# a fra fra **CISCO**

ToR スイッチの構成と Data Center VXLAN EVPN ファブリック、 リリース 12.1.3 でのネットワークの 展開

# 目次

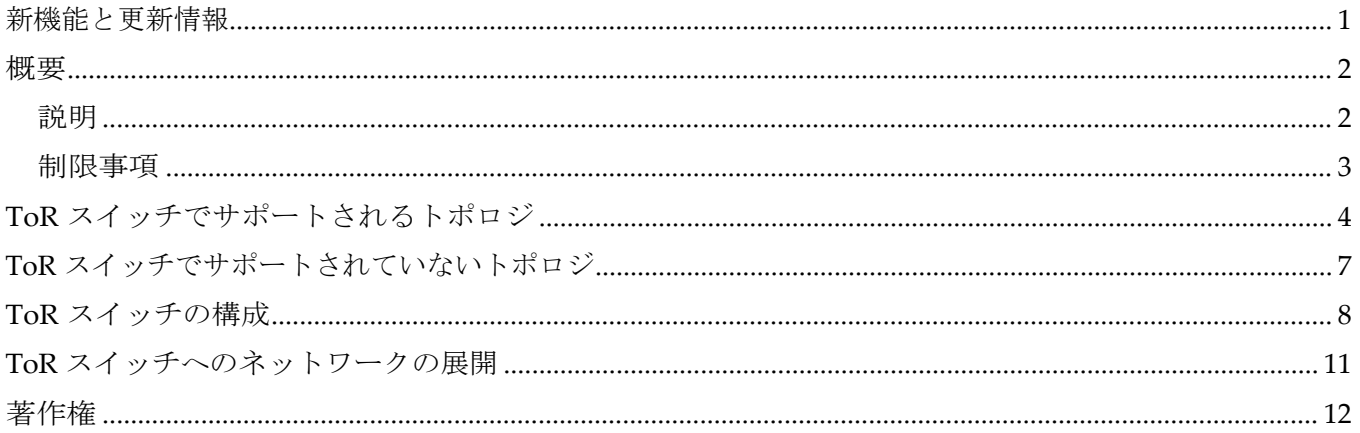

# <span id="page-2-0"></span>新機能と更新情報

次の表は、この最新リリースまでの主な変更点の概要を示したものです。ただし、今リリースまで の変更点や新機能の一部は表に記載されていません。

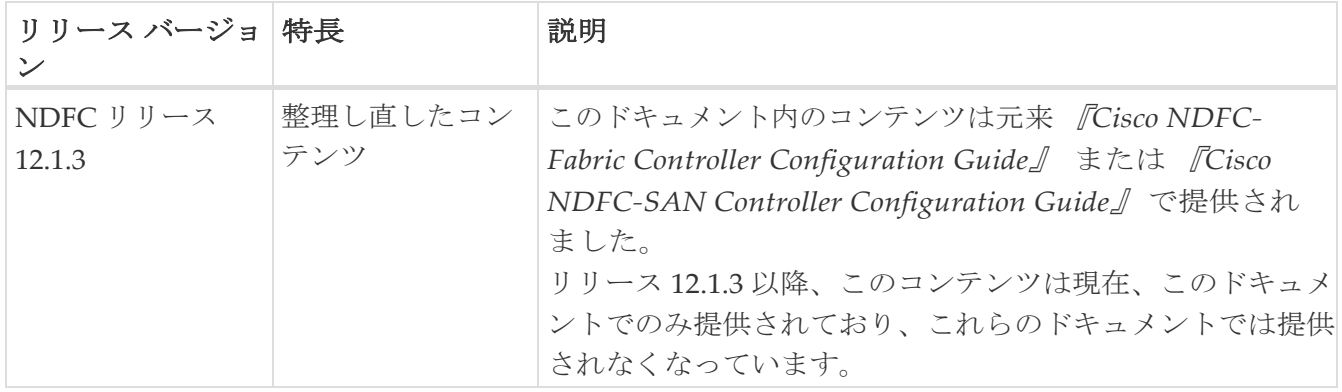

<span id="page-3-0"></span>概要

L2 ToR は、FEX の代替と見なされます。以前の NDFC リリースでは、レイヤ 2 ToR スイッチを外 部に追加し、Data Center VXLAN EVPN ファブリックのリーフ スイッチに接続できました。スパ イン/リーフを備えた Data Center VXLAN EVPN ファブリックと ToR を備えた外部ファブリックの 両方が VXLAN EVPN マルチサイトドメインに追加されたため、ネットワーク オーバーレイ接続 は VXLAN EVPN マルチサイト ドメインから管理されました。Cisco NDFC リリース 12.1.1e から、 スパイン/リーフの Data Center VXLAN EVPN ファブリックと同じファブリックに L2 ToR デバイ スを追加できるようになりました。これにより、L2 ToR を使用する VXLAN ファブリック トポロ ジのネットワークを展開および拡張するための単一の構成ポイントが可能になります。

スケールの制限により、リーフ スイッチで FEX と ToR を組み合わせることは推奨さ ヒント: れません。

L2 ToR は、次のいずれかの方法で物理的に接続できます。

- ポート チャネルを介してリーフに接続
- vPC を介してリーフの vPC ペアに接続
- ポート チャネルを介して vPC ペアのリーフの 1 つに接続

L2 ToR のペアは vPC で構成できます。ToR vPC ペアは、バックツーバック vPC (ダブルサイド vPC とも呼ばれる)を介してのみリーフ vPC ペアに接続できます。

#### <span id="page-3-1"></span>説明

ToR デバイスは、他のすべてのデバイスと同じ方法で Data Center VXLAN EVPN に追加され

ます。再計算して展開する前に、ToR デバイスに ToR ロールを設定する必要があります。

ToR ペアリング/ペアリング解除の変更後に、再計算とデプロイを実行します。

ToR は、対象の親リーフ スイッチに物理的に接続する必要があります。

vPC ペアリングは、Leaf-ToR のペアリング/ペアリング解除の前に行う必要があります。

ToR ペアリング/ペアリング解除は、個々のリーフまたはリーフ vPC ペアで実行でき

ます。ToR スイッチのネットワーク オーバーレイ アソシエーションは、その親リー

フから管理されます。ToR ポートは、リーフの下に追加のポートとして表示されます。

すべての中間構成は透過的に処理されます。リーフを削除すると、

関連付けられているすべての子 ToR デバイスも削除されます。

1 つのリーフは多くの ToR に接続できますが、ToR は 1 つのリーフまたはリーフ vPC ペアにしか

接続できません。**[**ファブリックの編集(**Edit Fabric**)**]** ウィンドウで、**[**詳細(**Advanced**)**]** タブ をクリックし、該当するファブリック設定を指定します。

スパニングツリー ルートブリッジ プロトコル : ルートブリッジを構成するためのプロトコルをドロ ップダウン リストから選択します。利用可能なプロトコルは次のとおりです。

- rpvst+:**Rapid Per-VLAN Spanning Tree**(**RPVST**)
- **mst**:多重スパニング ツリー
- **unmanaged**(デフォルト):NDFC によって管理されない STP ルート。

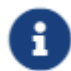

L2 ToR には **mst** プロトコルを使用することをお勧めします。

スパニングツリー **VLAN** 範囲:VLAN 範囲を指定します。デフォルト値は 1~3967 です。

**MST** インスタンスの範囲:MST インスタンスの範囲を指定します。デフォルト値は 0 です。

**STP** ブリッジ優先度:スパニング ツリーのブリッジ優先度を 4096 の倍数で指定します。

#### <span id="page-4-0"></span>制限事項

L2 ToR のインターフェイス グループはサポートされてい

ません。L2 ToR のブラウンフィールド インポートはサポ

ートされていません。

# <span id="page-5-0"></span>**ToR** スイッチでサポートされるトポロジ

ToR スイッチを使用した次のトポロジがサポートされています。

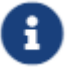

Cisco Nexus 9000 シリーズ スイッチだけが ToR スイッチとしてサポートされています。

• ポート チャネルがリーフ スイッチに直接接続されている ToR スイッチ。

## **TOR Supported Topology-1**

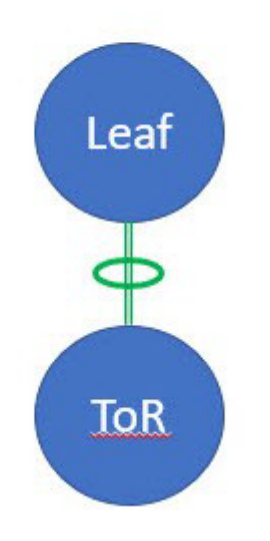

• vPC ペアのリーフ スイッチに接続されている ToR スイッチ。

### **TOR Supported Topology-2**

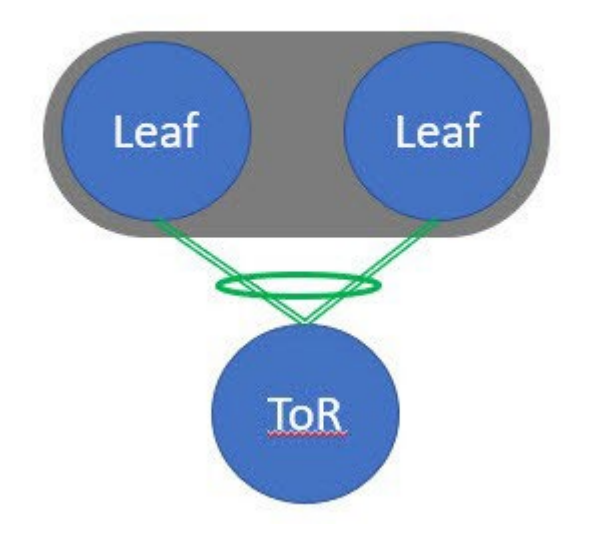

• ポート チャネルがリーフ スイッチに個別に接続されている ToR スイッチ。リーフ スイッチは vPC ペアにあります。

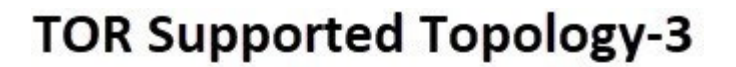

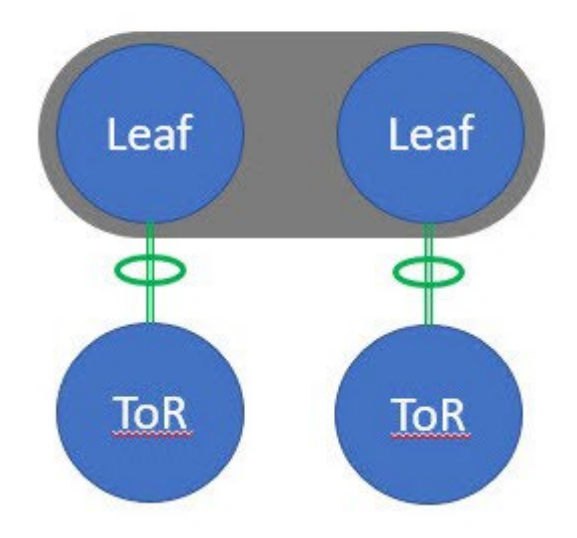

• バックツーバック vPC 接続を持つ ToR スイッチ。リーフ スイッチと ToR スイッチは両方とも vPC ペアです。

# **TOR Supported Topology-4**

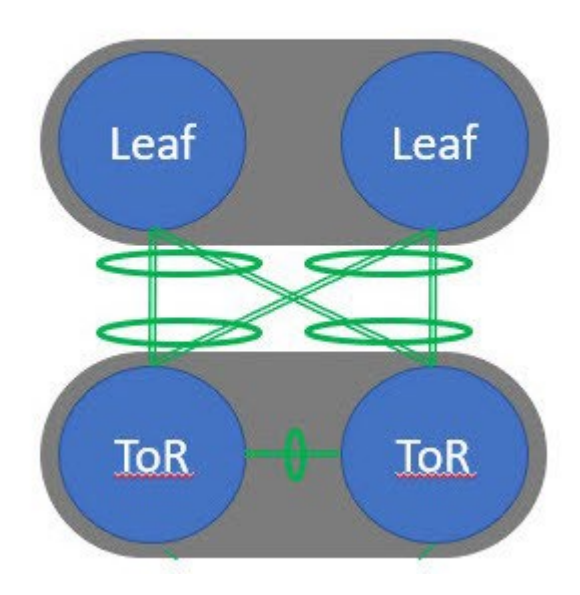

# <span id="page-8-0"></span>**ToR** スイッチでサポートされていないトポロジ

ToR スイッチを使用した次のトポロジはサポートされていませ

ん。単一のリーフ スイッチに接続された ToR vPC ペア。

### **TOR Un-supported Topology**

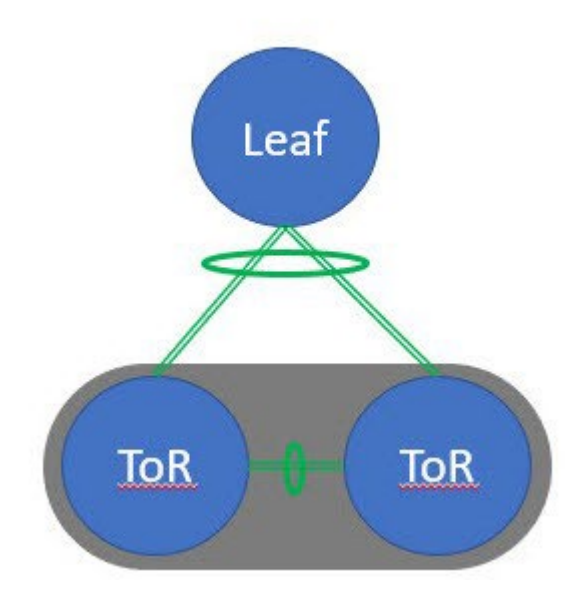

#### <span id="page-9-0"></span>**ToR** スイッチの構成

**Data Center VXLAN EVPN** テンプレートを使用してファブリックを作成し、ToR として使用され るスイッチを含むスイッチをファブリックに追加します。詳細については、『Data Center VXLAN EVPN』の「[Data Center VXLAN EVPN](https://www.cisco.com/c/dam/en/us/td/docs/dcn/ndfc/1213/articles/ndfc-data-center-vxlan-evpn/data-center-vxlan-evpn.pdf) テンプレートを使用して VXLAN EVPN ファブリックを作 [成する」](https://www.cisco.com/c/dam/en/us/td/docs/dcn/ndfc/1213/articles/ndfc-data-center-vxlan-evpn/data-center-vxlan-evpn.pdf)を参照してください。トポロジの選択に基づいて、次のいずれかの手順を実行します。

- 1. ToR トポロジ 1 および 3 に示すように ToR およびリーフ スイッチを設定するには、次の手順 を実行します。ToR スイッチはポート チャネルを介してリーフ スイッチに接続されます。リ ーフ スイッチはすでにファブリックに追加されています。
	- a. **Data Center VXLAN EVPN** ファブリックに ToR スイッチを追加し、ToR としてロールを設定 します。
	- b. ToR に接続されているリーフ スイッチを選択し、**[**アクション(**Actions**)**] >[TOR** ペアリング (**TOR Pairing**)**]** をクリックします。

**[TOR** ペアリング(**TOR Pairing**)**]** ウィンドウが表示され、ToR スイッチのリストが表示され ます。

- c. このリーフに接続されているすべての ToR スイッチを選択し、**[**保存(**Save**)**]** をクリッ クします(NDFC は、リーフへの ToR の接続に基づいた推奨事項も提供します)。
- d. **[**ファブリックの概要(**Fabric Overview**)**]** ウィンドウで、**[**アクション(**Actions**)**] > [**再計 **算と展開 (Recalculate and Deploy) ] をクリックします。**
- e. **[**構成の展開(**Deploy Configuration**)**]** ウィンドウで構成の展開が完了したら、[閉じる  $(Close)$ ] をクリックします。
- 2. ToR トポロジ-2、3、および 4 に示すように ToR とリーフ スイッチを設定するには、次の手順 を実行します。ここで、ToR スイッチは、vPC ペアおよびバックバック vPC 接続を介してリ ーフ スイッチに接続されます。
	- a. vPC ペア リーフ スイッチのいずれかを選択し、**[**アクション(**Actions**)**] > [TOR** ペアリ ング(**TOR Pairing**)**]** をクリックします。詳細については、*vPC* セットアップの作成を 参照してください。

**[TOR** ペアリング(**TOR Pairing**)**]** ウィンドウが表示され、ToR スイッチのリストが表示され ます。

b. デフォルトで、リーフ ノードの vPC ペアが選択されている場合、リストで必要な ToR スイッ チを選択する必要があります。

リーフ 1 またはリーフ 2 のいずれかを選択した場合は、**[VPC** ペアとしての完全な **TOR** ペ アリング(**Complete TOR Pairing as VPC Pair**)**]** チェック ボックスをオンにします。

- c. ToR スイッチを選択し、**[**保存(**Save**)**]** をクリックします。
- d. **[**ファブリックの概要(**Fabric Overview**)**]** ウィンドウで、**[**アクション(**Actions**)**] > [**再計 **算と展開 (Recalculate and Deploy)** ] をクリックします。
- e. **[**構成の展開(**Deploy Configuration**)**]** ウィンドウで構成の展開が完了したら、[閉じる  $(Close)$ ] をクリックします。

3. ToR のペアリングを解除するには、次の手順を実行します。

- a. ToR のペアリングを解除する前に、オーバーレイ アタッチメントを解除します。
- b. **[**ファブリックの概要(**Fabric Overview**)**]** ウィンドウで、**[**スイッチ(**Switches**)**]** タブをクリック します。
- c. 任意の vPC リーフ スイッチを選択し、**[**アクション(**Actions**)**] >[TOR** ペアリング(**TOR Pairing**)**]** をクリックします。

**[TOR** ペアリング(**TOR Pairing**)**]** ウィンドウが表示されます。

- d. トポロジ 2 および 4 の **[VPC** ペアとしての完全な **TOR** ペアリング(**Complete TOR Pairing as VPC Pair**)**]** チェック ボックスをオンにし、ペアリング解除する ToR スイッチのチェック をオフにします。
- e. **[**保存(**Save**)**]** をクリックします。
- f. **[**ファブリックの概要(**Fabric Overview**)**]** ウィンドウで、**[**アクション(**Actions**)**] > [**再計 **算と展開 (Recalculate and Deploy) ] をクリックします。**
- g. **[**構成の展開(**Deploy Configuration**)**]** ウィンドウで、**[**展開(**Deploy**)**]** をクリックします。
- h. **[**構成の展開(**Deploy Configuration**)**]** ウィンドウで構成の展開が完了したら、[閉じる (Close)] をクリックします。

## <span id="page-12-0"></span>**ToR** スイッチへのネットワークの展開

Data Center VXLAN EVPN ファブリックの ToR スイッチにネットワークを展開するには、次の手順を 実行します。

- 1. **[LAN] > [**ファブリック(**Fabrics**)**]** を選択し、Data Center VXLAN EVPN ファブリックをダブルクリ ックします。
- 2. **[**ネットワーク(**Networks**)**]** ウィンドウで、展開するネットワークを選択するか、新しいネッ トワークを作成します。ネットワークの作成に関する詳細は、[Data Center VXLAN EVPN](https://www.cisco.com/c/dam/en/us/td/docs/dcn/ndfc/1213/articles/ndfc-data-center-vxlan-evpn/data-center-vxlan-evpn.pdf) の 「スタンドアロンファブリックにネットワークを作成する」セクションを参照してください。
- 3. [ファブリックの概要(Fabric Overview)] ウィンドウで、**[**ネットワーク(**Networks**)**] > [**ネットワー ク接続 (Network Attachments) 1を選択します。
- 4. リーフ スイッチを選択し、**[**アクション(**Actions**)**] > [**編集(**Edit**)**]** をクリックします。

[ネットワーク接続の編集(**Edit Management Network**)**]** ウィンドウが表示されます。

- 5. **[**ネットワーク接続の編集(**Edit Network Attachment**)**]** ウィンドウで、**[**接続(**Attach**)**]** を選択しま す。
- 6. (任意)**[VLAN]** フィールドに値を入力します。
- 7. エンドポイントやレイヤ 2 デバイスにアタッチしている、リーフ スイッチや関連付けられた ToR のインターフェイス/ポートを選択し、**[**保存(**Save**)**]** をクリックします。したがって、 ToR をリーフ ノードまたは vPC ペアに接続するために使用されるポート チャネルは、ToR ス イッチのサーバー インターフェイスに展開された必要な VLAN で自動的に更新されます。
- 8. リーフ スイッチを選択し、**[**アクション(**Actions**)**] > [**展開(**Deploy**)**]** をクリックします。

<span id="page-13-0"></span>著作権

このマニュアルに記載されている仕様および製品に関する情報は、予告なしに変更されることがあります。 このマニュアルに記載されている表現、情報、および推奨事項は、すべて正確であると考えていますが、明 示的であれ黙示的であれ、一切の保証の責任を負わないものとします。このマニュアルに記載されている製 品の使用は、すべてユーザー側の責任となります。

対象製品のソフトウェア ライセンスと限定保証は、製品に添付された『Information Packet』に記載されてい ます。添付されていない場合には、代理店にご連絡ください。

Cisco が採用している TCP ヘッダー圧縮機能は、UNIX オペレーティング システムの UCB (University of California, Berkeley) のパブリック ドメイン バージョンとして、UCB が開発したプ ログラムを採用したものです。All rights reserved. Copyright © 1981, Regents of the University of California.

ここに記載されている他のいかなる保証にもよらず、各社のすべてのマニュアルおよびソフトウェアは、障 害も含めて「現状のまま」として提供されます。シスコおよび上記代理店は、商品性、特定目的適合、およ び非侵害の保証、もしくは取り引き、使用、または商慣行から発生する保証を含み、これらに限定すること なく、明示または暗黙のすべての保証を放棄します。

いかなる場合においても、シスコおよびその供給者は、このマニュアルの使用または使用できないことによ って発生する利益の損失やデータの損傷をはじめとする、間接的、派生的、偶発的、あるいは特殊な損害に ついて、あらゆる可能性がシスコまたはその供給者に知らされていても、それらに対する責任を一切負わな いものとします。

このマニュアルで使用している IP アドレスおよび電話番号は、実際のアドレスおよび電話番号を示 すものではありません。マニュアルの中の例、コマンド出力、ネットワーク トポロジ図、およびそ の他の図は、説明のみを目的として使用されています。説明の中に実際の IP アドレスおよび電話番 号が使用されていたとしても、それは意図的なものではなく、偶然の一致によるものです。

この製品のマニュアルセットは、偏向のない言語を使用するように配慮されています。このドキュ メントセットでの偏向のない言語とは、年齢、障害、性別、人種的アイデンティティ、民族的アイ デンティティ、性的指向、社会経済的地位、およびインターセクショナリティに基づく差別を意味 しない言語として定義されています。製品ソフトウェアのユーザインターフェイスにハードコード されている言語、RFP のドキュメントに基づいて使用されている言語、または参照されているサ ードパーティ製品で使用されている言語によりドキュメントに例外が存在する場合があります。

シスコおよびシスコのロゴは、シスコまたはその関連会社の米国およびその他の国における 商標または登録商標です。シスコの商標の一覧については、[http://www.cisco.com/go/ trademarks](http://www.cisco.com/jp/go/trademarks) を 参照してください。記載されているサードパーティの商標は、それぞれの所有者に帰属します。「パ ートナー」という言葉が使用されていても、シスコと他社の間にパートナーシップ関係が存在するこ とを意味するものではありません。(1110R)。

© 2017-2023 Cisco Systems, Inc. All rights reserved.